# **Experiment #: 12**

# **Experiment Title: RC filters**

# **Objectives:**

1. At the end of the lab, you will have gained and solidified the following skills:

- measuring properties of signals with the oscilloscope
- constructing basic circuits on the breadboard
- using logarithmic scales to plot exponential data
- Introduction

#### **Theory:**

In this lab, you will investigate the behaviour of circuits consisting of resistors and capacitors.

In the first part of the lab, you will measure the voltage across a capacitor as it discharges through a resistor. When a voltage source is removed, the voltage across the capacitor decreases exponentially as

 $V_c(t) = V_0 \exp(-t/RC)$ ,

1. where  $V_C$ 

isthevoltageacrossthecapacitor,V0isthevoltageacrossthecapacitoratt=0,andRCis

the time constant.

In the second part of the lab, you will construct passive filters and measure the gain of the filter (i.e.

*V*<sub>out</sub> *V*<sub>in</sub> ) for a range of (sine wave) frequencies. The three filter types you will investigate are: low- pass, high-pass and band-pass:

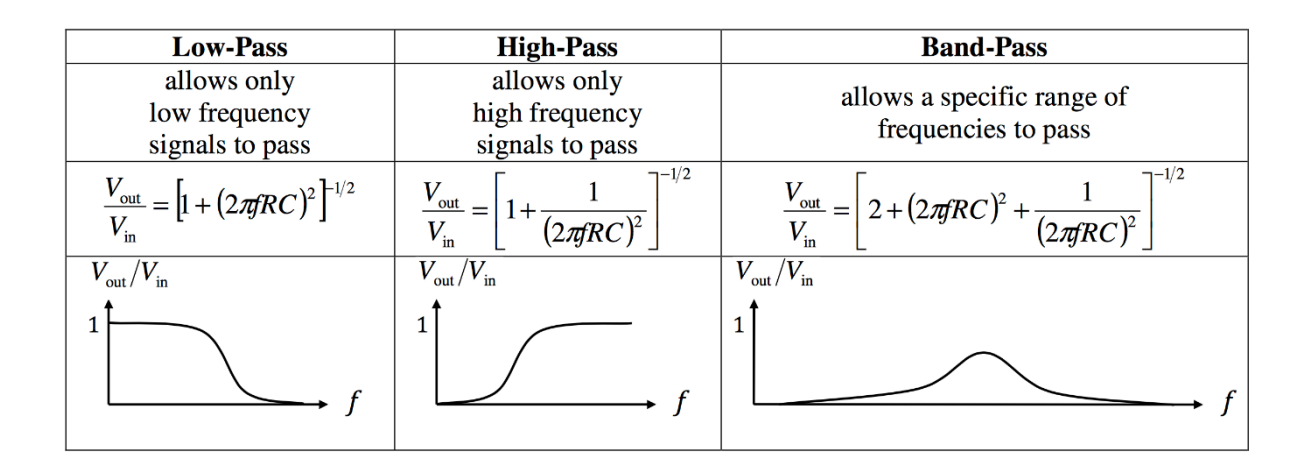

The half power point (a.k.a 3db point) describes the range of frequencies a filter can pass. The

frequencyatwhichtheoutputsignalishalfthemaximumpower(1 2 or0.707timesthepeak-to-

peak voltage of the maximum) is the half power point. High- or low-pass filters have one half power point, while band-pass filters have two. For a band-pass filter, the bandwidth is the difference between the higher and lower half power point.

(Note: The half power point is defined in relation to the maximum output power of a filter, not the input power. All filters operate at less than 100% transmission efficiency, even over frequencies the filter is designed to let pass.)

In this lab, you will construct various circuits on a breadboard. The breadboard allows you to easily and temporarily connect wires and electronic devices. The rows and columns are connected internally as shown in the diagram below.

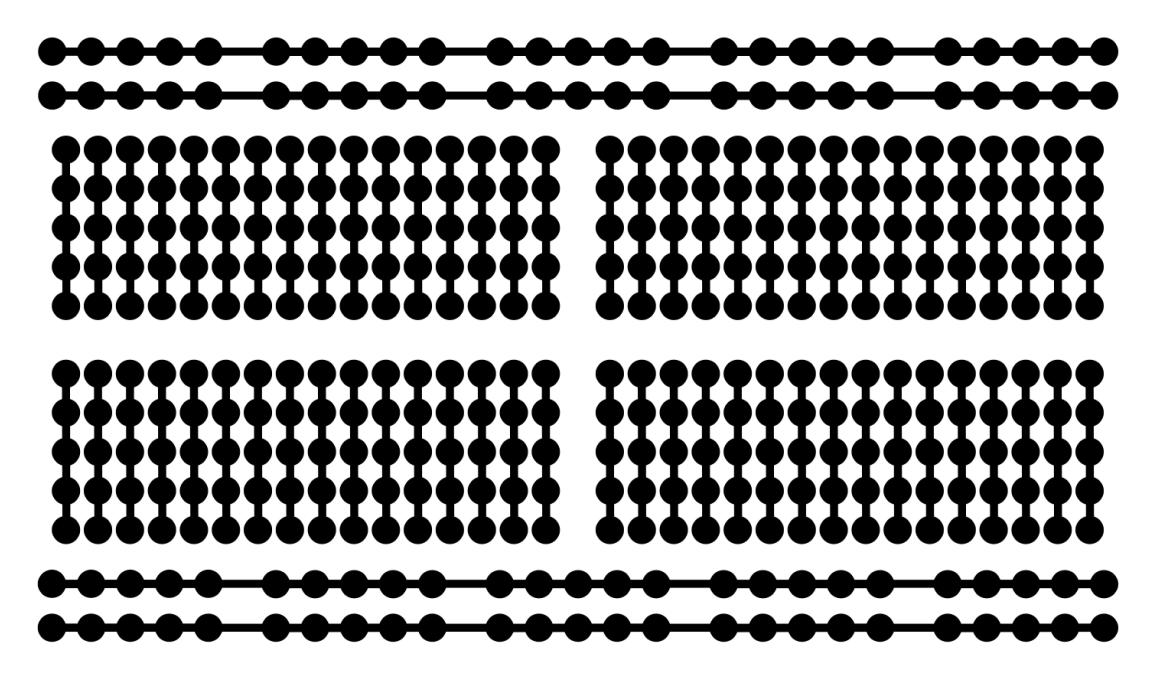

It is good practice to use the horizontal bus strips for your common ground, input signal and output signal. The vertical terminal strips are used as the main circuit area holding most of your electronic components.

# **List of Equipment**:

# **Apparatus**

Personal computer running Windows XP with LabVIEW 7.1 installed; printer; 10kΩ resistor; 0.1µF non-polarized capacitor; HP 54645D oscilloscope; HP 33120A function generator; HP 34401A multimeter; the file "RC Circuit v2.vi" on the EECS 40 web site; External Interface Command Set Manual for HP 34401A multimeter and HP 33120A function generator.

# **Circuit Diagram:**

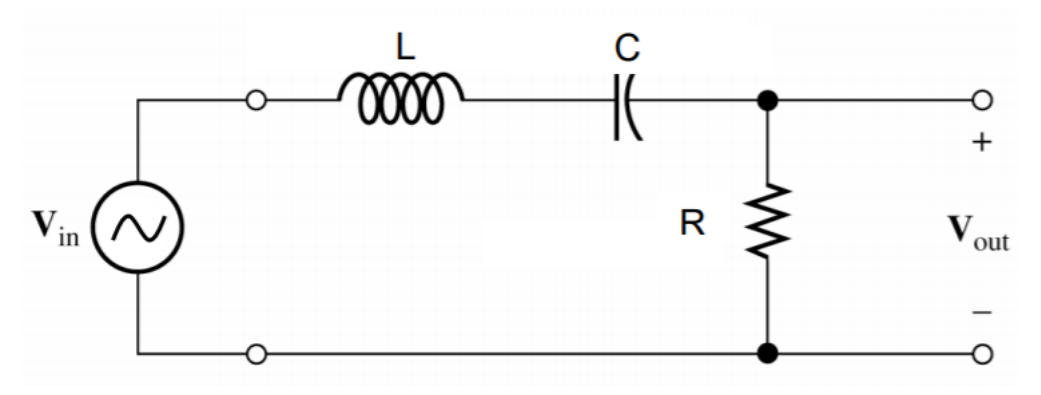

**Fig.2.** Series RLC Bandpass Filter, with AC source.

# **Procedure:**

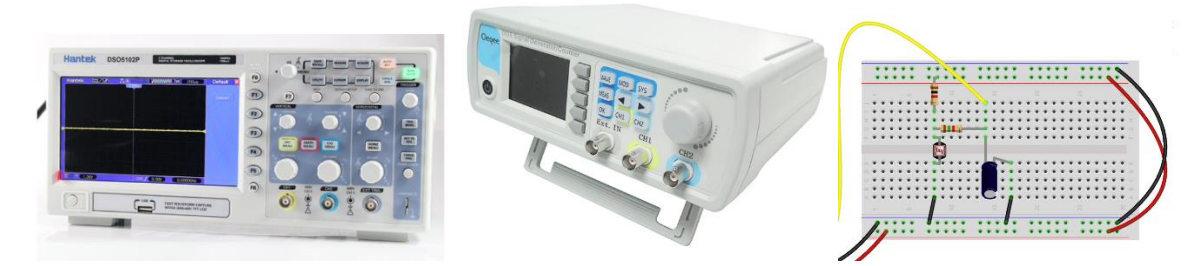

(1) Constructthecircuitshownbelow,usingthebreadboard.Theblackstripeonthediodeis the side where current can go out but not in. Set the function generator to provide a square wave of frequency 400 Hz. Look at the input signal and the output signal on the oscilloscope. On the oscilloscope, use the cursor tool in tracking mode and record about 20 data points (voltage and time) for the exponential decay portion of the output signal. In your report, plot the natural log of the voltage as a function of time and determine the time constant, RC, from the line of best fit. Compare with the values of the components used. Also, describe the purpose of the diode in this circuit.

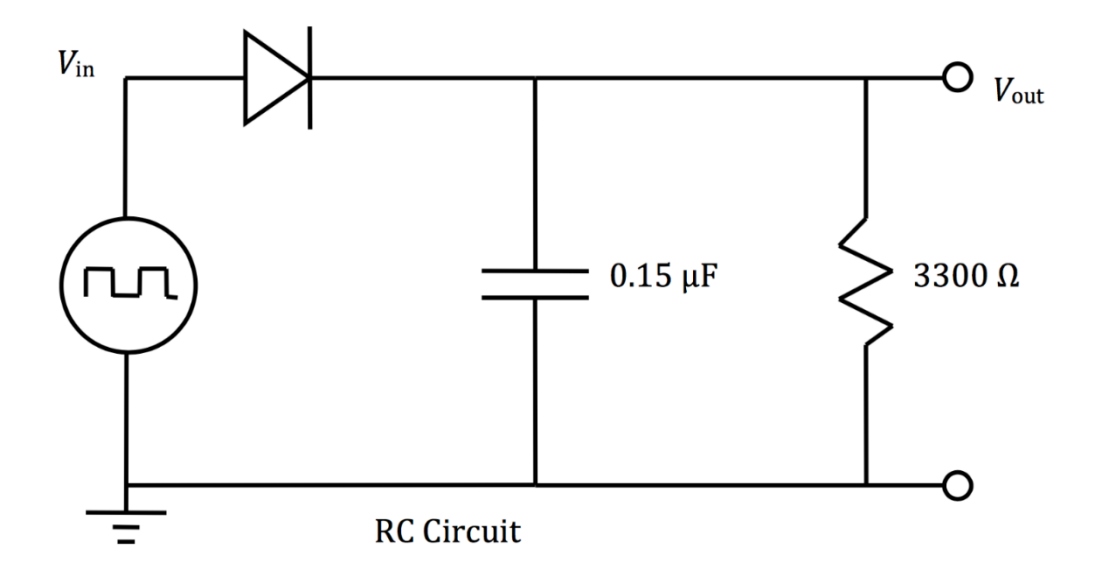

(2) Construct a low-pass filter as shown below. Measure the 'gain' of the filter (i.e. V<sub>out</sub> V<sub>in</sub> using peak-to-peak values) for a range of (sine wave) frequencies that spans the limits of human hearing (approx. 20 Hz to 20 kHz). Adjust the frequency and make sure the circuit behaves as you expect. Record data for the following frequencies: 20, 40, 60, 80, 100, 200, 400, 600, 800, 1000, 2000, 4000, 6000, 8000, and 10000 Hz. Record both *V*out and*V*in as well as the

frequency using the measure tool on the oscilloscope. (Hint: For accurate results, make sure you can see at least a few periods on the screen and zoom in on your output voltage scale so that the output signal fills the screen.) Plot your data along with the theoretical curve. Use a logarithmic scale for frequency (i.e. a semi-log graph, see last page) or plot your gain against the base10 logarithm your frequencies. What is the half power point for this filter? Does it match the theoretical value based on the components used?

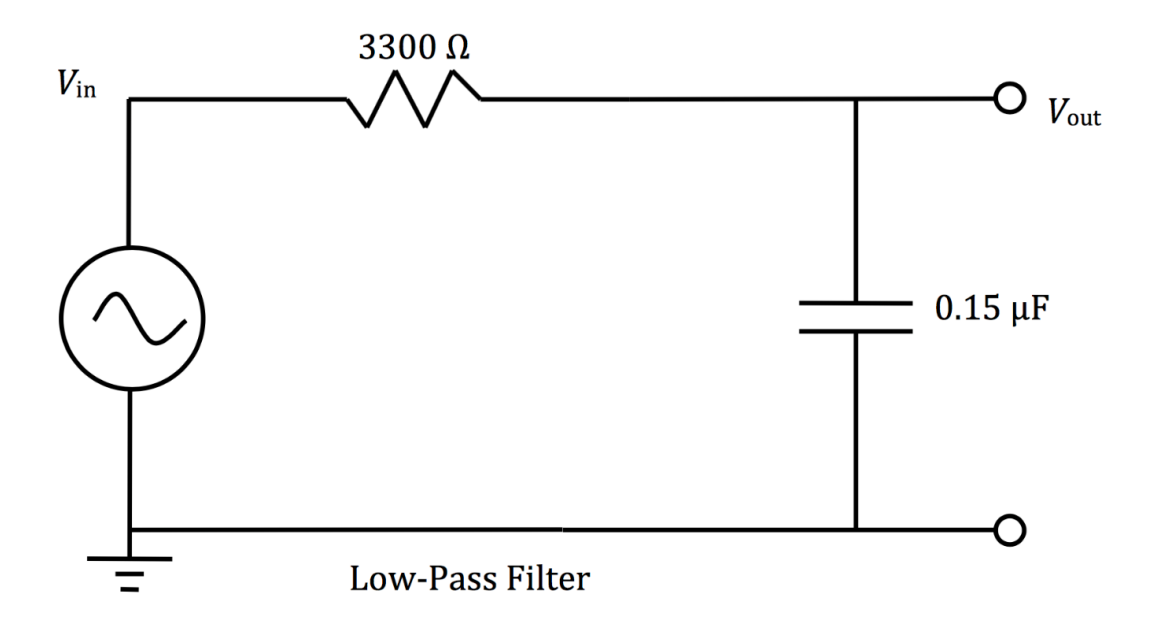

3) Constructahigh-passfilterasshownbelow.Asbefore,measurethegainforthesamerange of frequencies, plot the results against the theoretical curve, find the half power point and compare with the theoretical value.

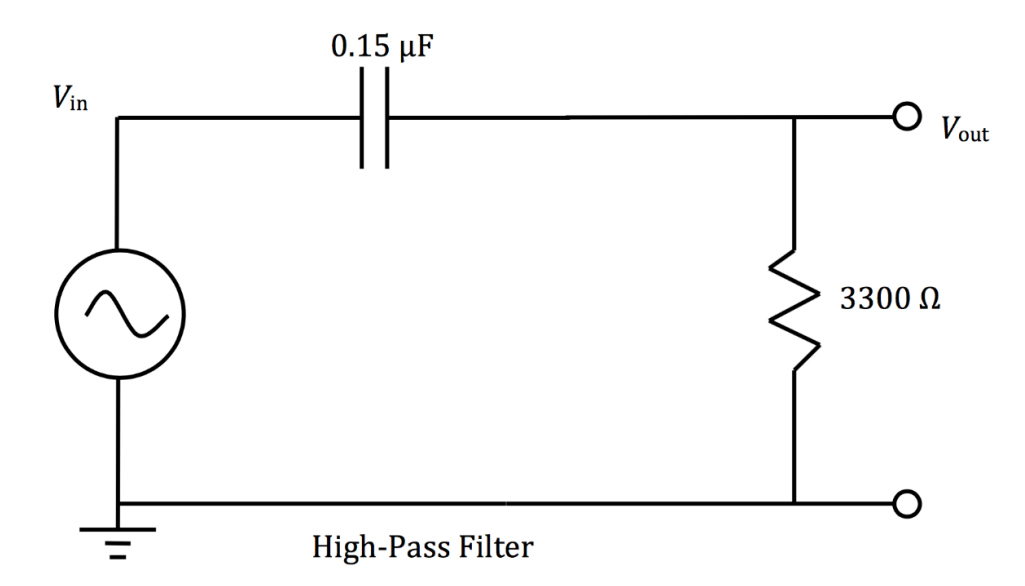

(4) Chaintogethertheoutputofonefiltertotheinputoftheothertomakeaband-passfilter. Repeat the same measurements and plot the results along with the theoretical curve. Determine the bandwidth of this filter. Does the bandwidth match what you expect from the components used? Determine the efficiency (maximum gain) of this filter. Can you use the plots from step (2) and (3) to explain the value for the efficiency? Describe two practical applications of band pass filters.

**Data Collection:**

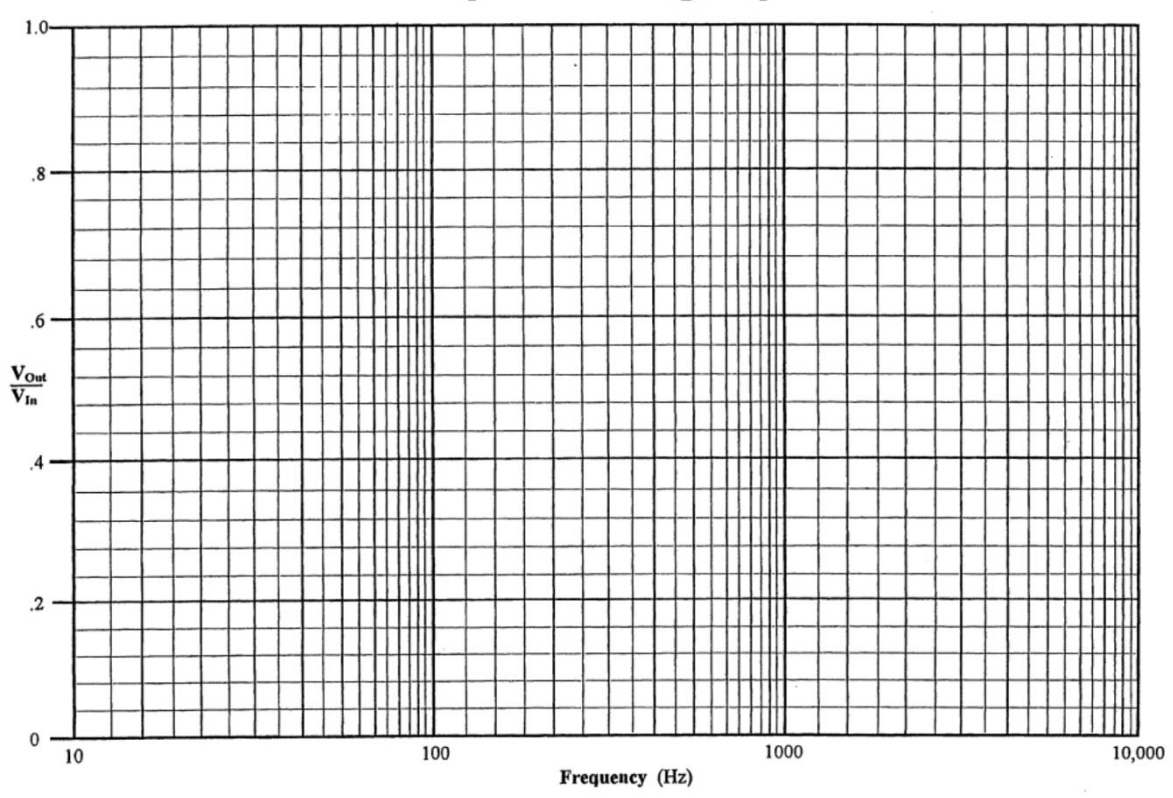

Example of Semi-log Graph

**Calculation:** 

**Result:**